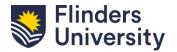

# Fact Sheet CLAIMING RESEARCH OUTPUTS

## ResearchNow

<u>ResearchNow</u> is Flinders University's research information management tool, used for recording and reporting Flinders University research outputs.

### What is a Research Output?

A research output is any output derived from research that is published or made publicly available. Research Outputs include traditional outputs such as books, chapters, journal articles and conference publications, as well as non-traditional outputs such as original creative works, live performances, public exhibitions and events and research reports.

### **Claiming or disclaiming Research Outputs:**

If you have a Scopus ID linked to your ResearchNow profile, your research outputs are harvested from Scopus and imported into ResearchNow.

When you have Scopus research outputs to claim or disclaim, you will receive an email notification. From November 2024, the Library will actively assist researchers claim pending Scopus outputs. You can either login to ResearchNow and review publications under the "Tasks" section of your profile, or simply let the Library take care of this process for you.

On the right-hand pane, under the green 'Add new button' select *x* number of Research outputs can be imported from Scopus.

+ Add content

Tasks

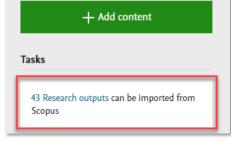

An overview of the Library's claiming Scopus outputs service can be found <a href="here">here</a>. Or else, detailed instructions are available within ResearchNow: <a href="Research output claimed from Scopus">Research output claimed from Scopus</a>

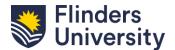

# Fact Sheet CLAIMING RESEARCH OUTPUTS

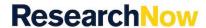

#### **Email notifications:**

Researchers will receive an email from ResearchNow with links to outputs awaiting claiming or rejection. The email(s) will include:

- Links to your Research Now profile and a list of publications for you to review publication(s);
- How to make your Accepted Author Manuscript (AAM) available via open access and where to get help from the library to do so; and
- Link to instructions on how to adjust your ResearchNow automated search settings to enable Scopus publication harvesting.

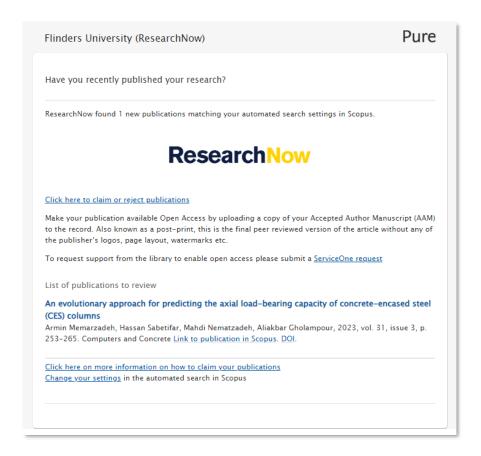

Last Updated: 1 November 2024

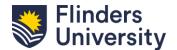

# Fact Sheet CLAIMING RESEARCH OUTPUTS

## ResearchNow

### **Key Reminders and Handy Hints:**

- ! Research outputs will not appear in Research@Flinders if they haven't been claimed.
- ! If you've been associated incorrectly with an output, it <u>must be</u> rejected to prevent it from reappearing in your ResearchNow tasks.
- ! If you're missing research outputs in ResearchNow, check the "Candidates in Scopus" list before manually entering them to save time and effort.
- ! Once claimed, send your output to the Library to validate by selecting 'For Validation.' The Library will validate your output and then it will be visible on your profile.
- ! The time taken to validate your research output will depend on the quality of the data in the record and the volume of research outputs queued for validation by the Library.
- ! If the Library is unable to validate your research output you may be asked for further information. If you are unable to provide the information required, the record may be further reviewed by a Dean of Research.

#### **Additional Guidance & Instructions:**

Guides have been provided to aid researchers with effectively capturing their research outputs in ResearchNow.

#### Available guides include:

- Optimise research outputs claiming
- Research outputs claimed from Scopus
- Affiliation guidelines to facilitate correct attribution of research outputs
- <u>Disclaim authorship of existing research output</u>
- Adding a research output manually
- Adding a research output manually (video)
- Adding a non-traditional research output
- Claim authorship of existing research output
- Associate an output with Sustainable Development Goals (SDGs)
- Make your paper Open Access

Visit: Research outputs - Flinders University Staff

Note: These guides and instructions may change and be improved as a part of a regular review cycle.